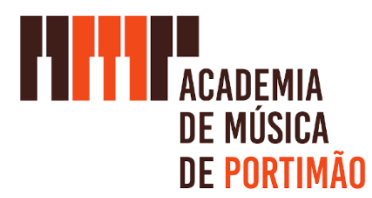

## Guia de Acesso à Plataforma de E-Learning

Para aceder à nossa plataforma eletrónica de ensino, deverá ir ao nosso Website em <https://amportimao.pt/> , de seguida ir ao menu "E-Learning" e de seguida clicar na opção de "E-Learning – MS Teams" tal como indicado na figura:

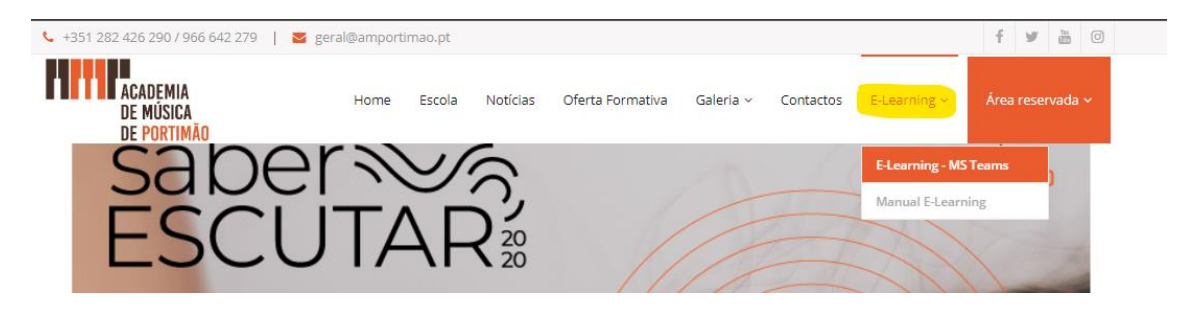

Será aberta uma página e deverá clicar no botão "Iniciar sessão":

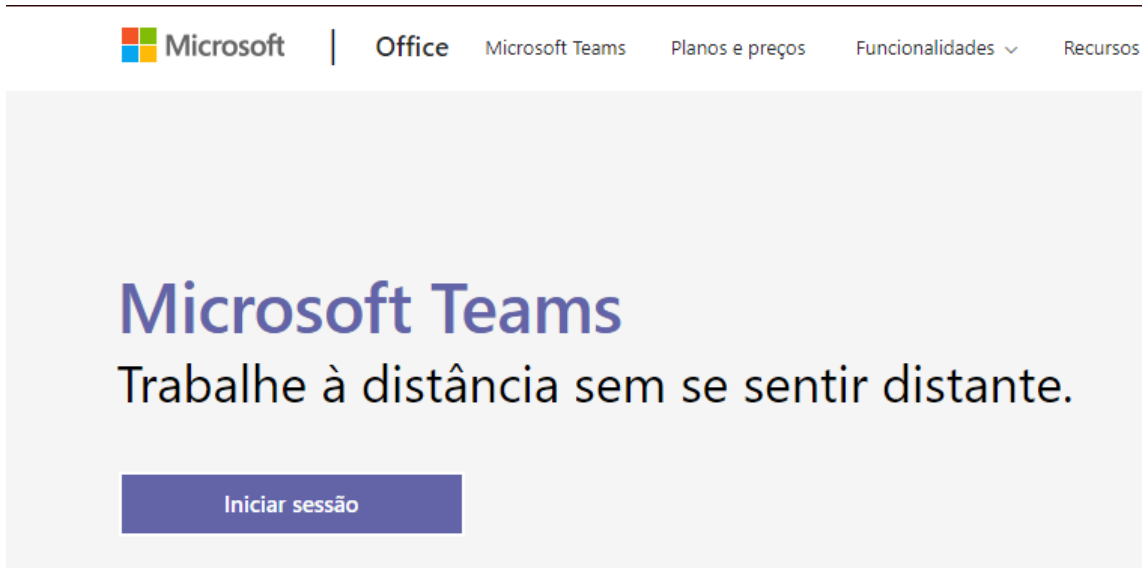

Após clicar no botão será solicitado para que introduza as suas credenciais já anteriormente fornecidas por email pela Academia de Música de Portimão.

As credenciais fornecidas são constituídas por um nome de utilizador que deverá iniciar-se por um numero e ter uma apresentação como exemplificado (onde o xxxxx deverá corresponder ao numero de aluno) :

Nome de utilizador: [xxxxx-amp@estudante-amp.pt](mailto:xxxxx-amp@estudante-amp.pt)

Palavra Passe: \*\*\*\*\*\*\*\*\*

E password:

Introduza as suas credenciais no seguinte quadro:

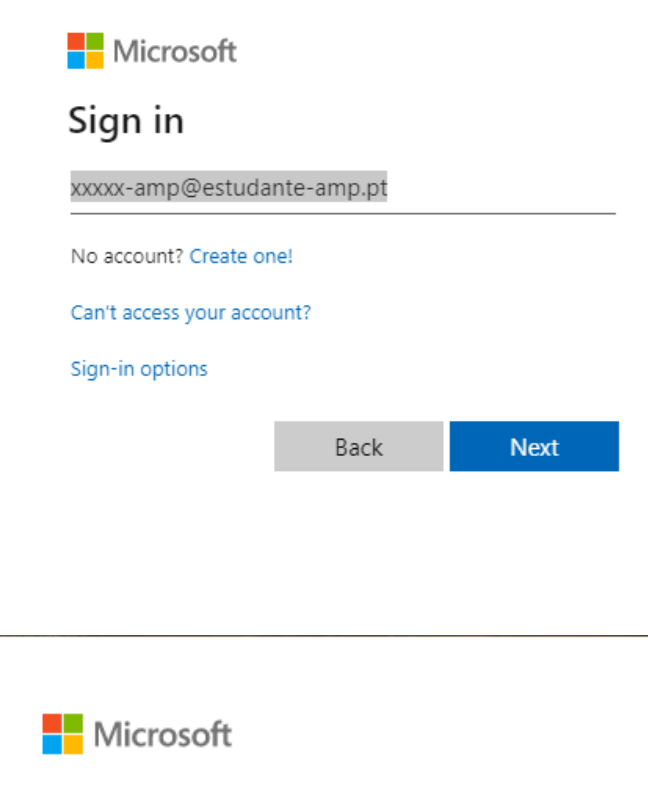

← xxxxx-amp@estudante-amp.pt

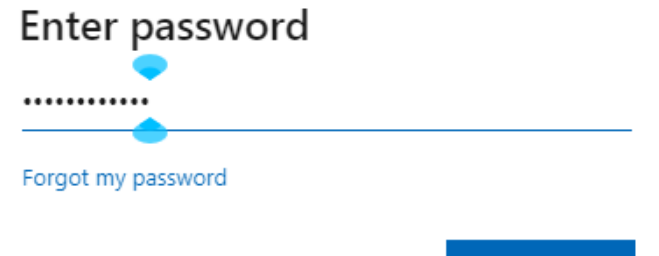

Sign in

A primeira vez que se entra o sistema pede para redefinir a palavra passe. Assim deverá colocar a palavra passe que lhe foi fornecida em primeiro lugar, de seguida na segunda linha colocar uma nova palavra passe e repetir na linha seguinte.

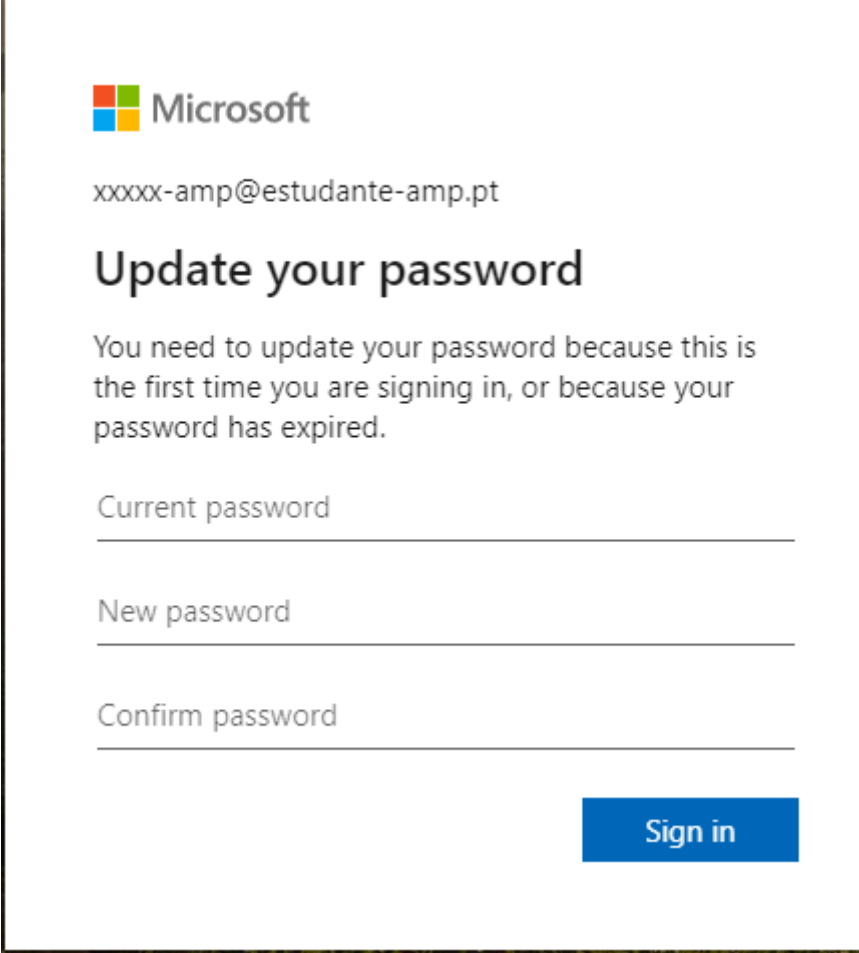

No quadro seguinte vai perguntar se quer permanecer ligado. Deverá picar a opção de não mostrar este quadro novamente e responder que sim.

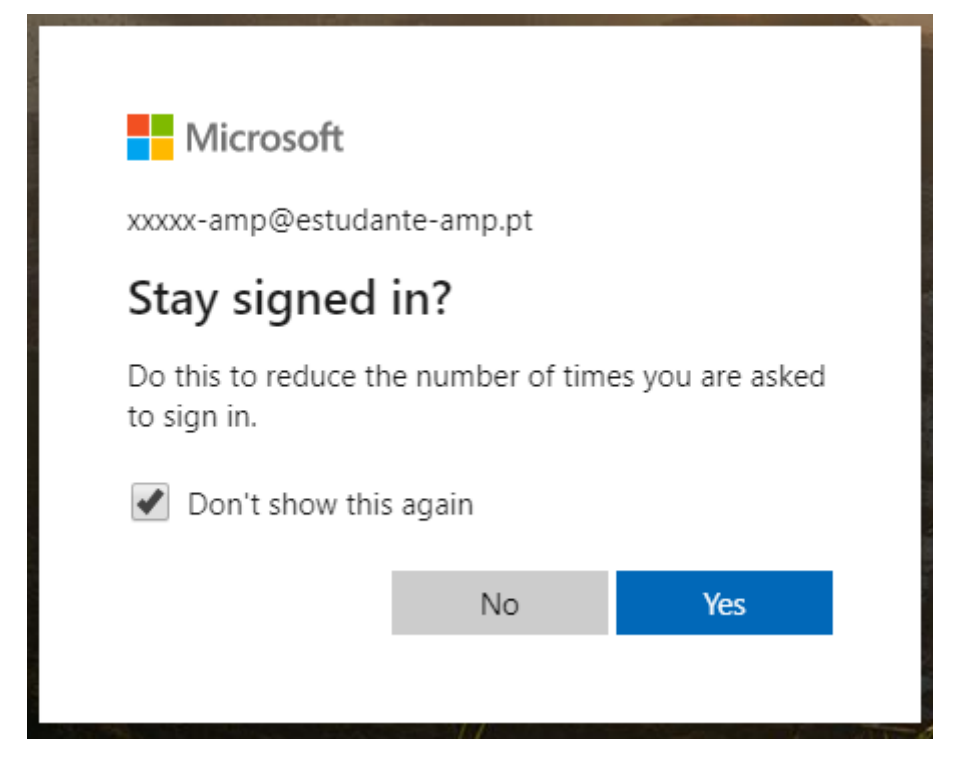

De seguida é questionado se pretende fazer o download da aplicação ou utilizar a aplicação web.

Poderá utilizar **qualquer uma das opções**. Se instalar a aplicação serão solicitadas as credenciais novamente, se escolher a utilização da aplicação web entrará diretamente no seu espaço da plataforma de ensino.

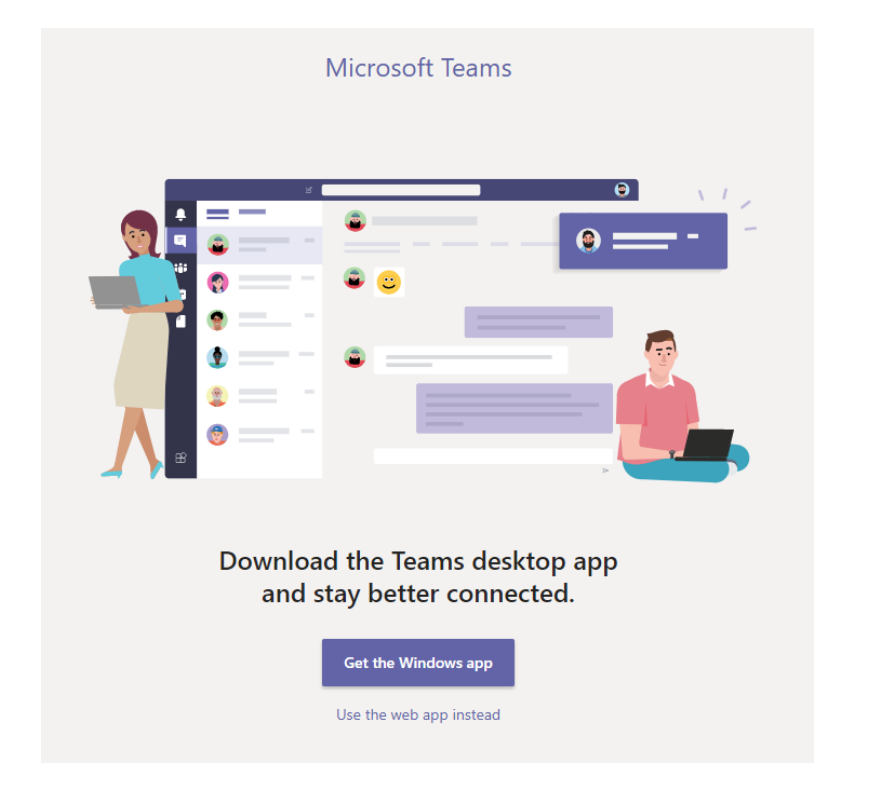

Uma vez chegando à plataforma, deverá explorar as suas equipas. As mensagens e trabalhos deixados pelos professores, etc.

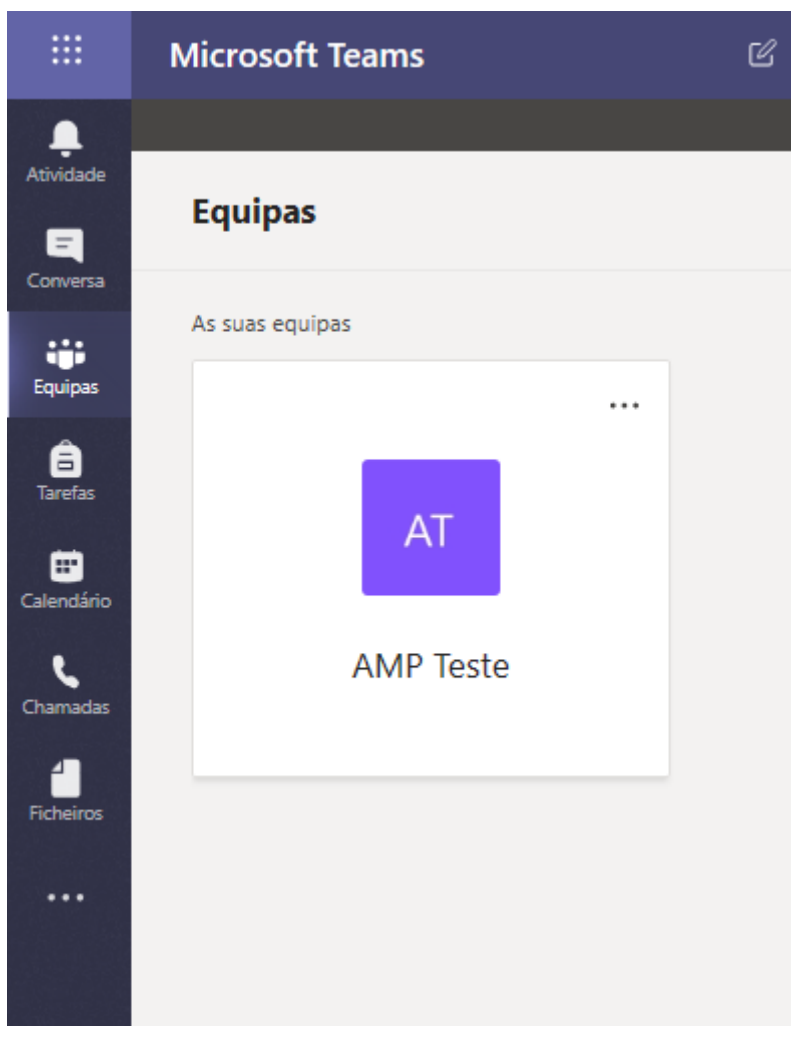

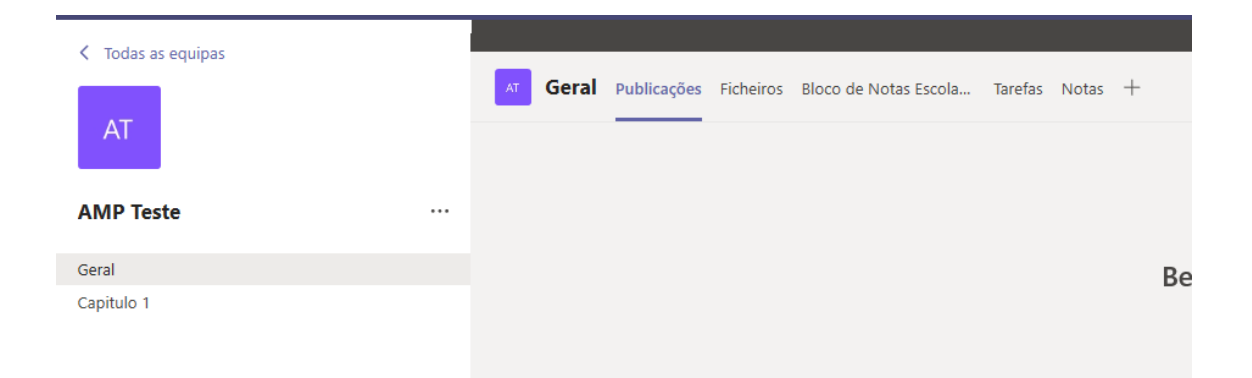

Caso exista uma aula on-line deverá o aluno estar on-line à hora da aula e quando tocar a reunião on-line atender.

Tem também ainda, no canto superior esquerdo, acesso a várias aplicações como o Outlook, onde pode consultar qualquer email recebido dos professores, o Word onde pode criar textos, o excel , powerpoint, onenote,etc.